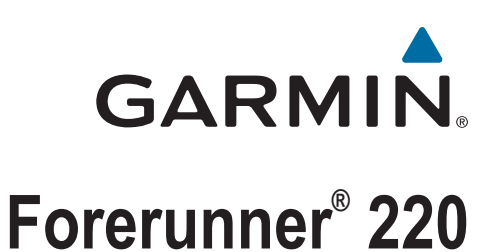

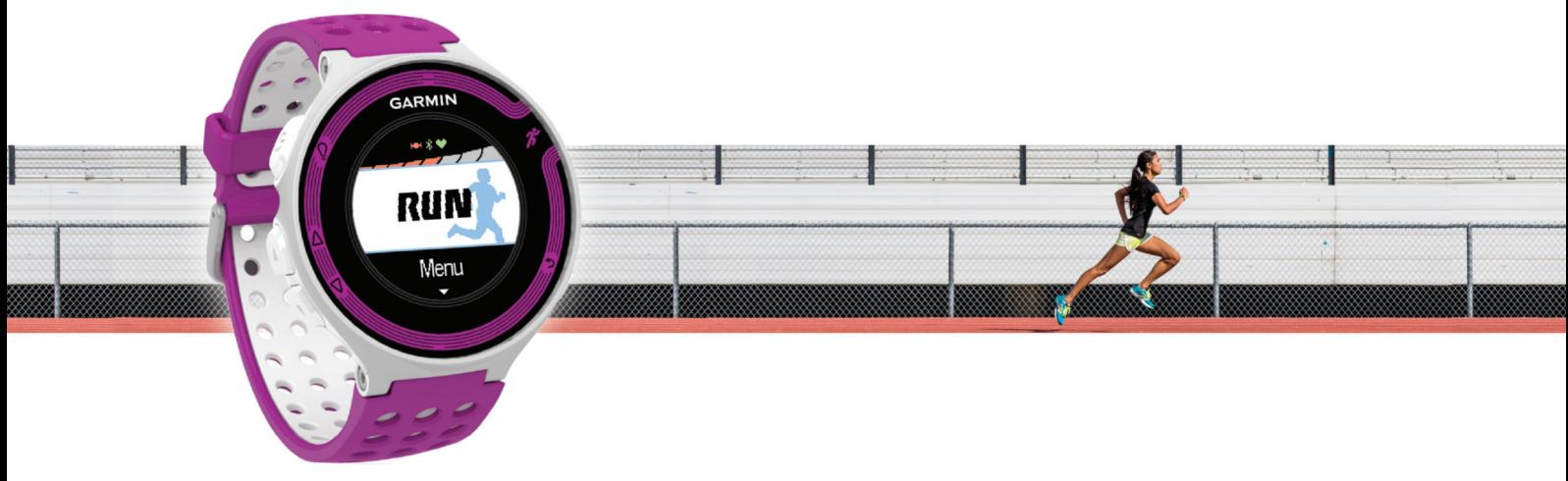

Руководство пользователя

#### © 2013 Garmin Ltd. или подразделения

Все права сохранены. Согласно законодательству о защите авторских прав полное или частичное копирование данного руководства без письменного разрешения компании Garmin не допускается. Компания Garmin оставляет за собой право изменять или улучшать свои продукты и вносить изменения в содержание данного руководства без обязательства уведомлять какое-либо лицо или организацию о таких изменениях или улучшениях. Последние обновления и дополнительные сведения об использовании этого продукта доступны на веб-сайте [www.garmin.com.](http://www.garmin.com)

Garmin®, логотип Garmin, ANT+®, Auto Lap®, Auto Pause®, Forerunner® и Virtual Partner® являются товарными знаками компании саrmin Ltd. или ее подразделений, зарегистрированными в США и других странах. Garmin Connect™ и Garmin Express™ являются товарными знаками компании Garmin Ltd. или ее подразделений. Данные товарные знаки запрещено использовать без явного разрешения Garmin.

Текстовый знак и логотипы Bluetooth® принадлежат ассоциации Bluetooth SIG, Inc. Любое использование этих знаков компанией Garmin осуществляется по лицензии. Мас®является зарегистрированным товарным знаков компании Apple Computer, Inc. Windows « Windows NT® являются зарегистрированными товарными знаками компании Microsoft Corporation в США и других странах. Другие товарные знаки и названия являются собственностью соответствующих владельцев.

Данное устройство имеет сертификацию ANT+®. Список совместимых устройств и приложений см. по адресу: [www.thisisant.com/directory.](http://www.thisisant.com/directory)

# Содержание

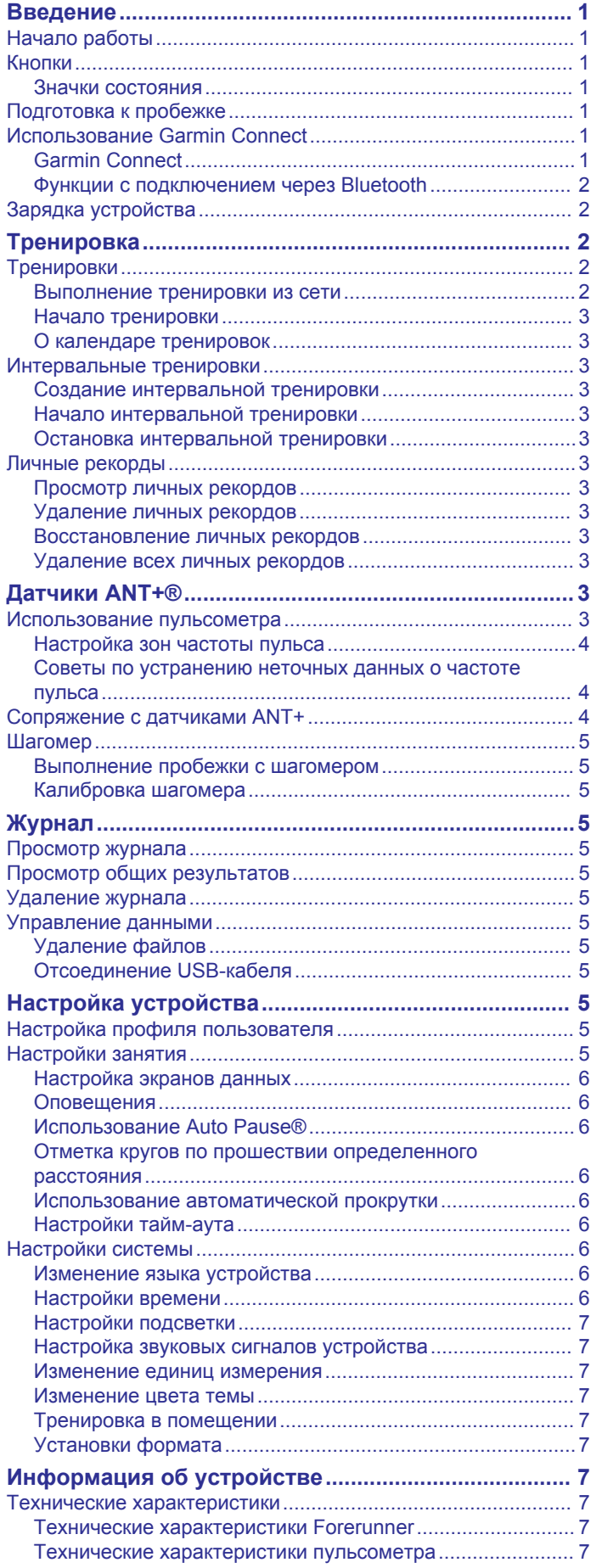

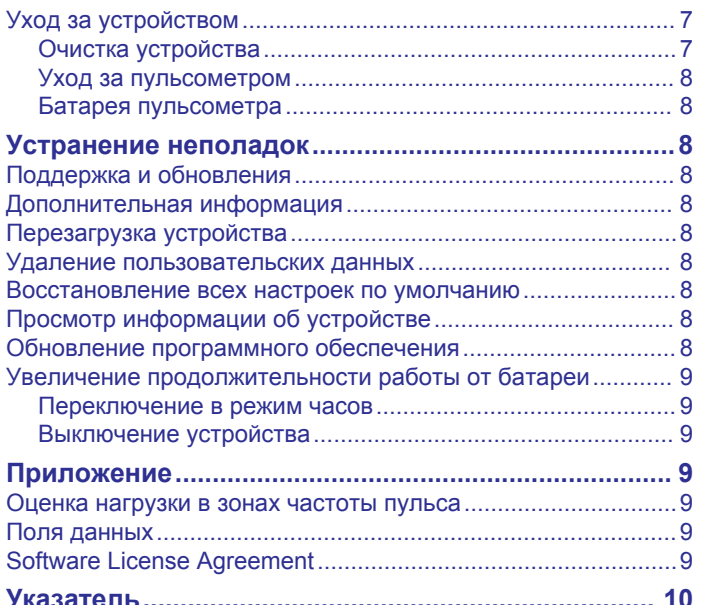

# **Введение**

#### **ОСТОРОЖНО**

<span id="page-4-0"></span>Сведения о безопасности и другую важную информацию см. в руководстве *Правила техники безопасности и сведения об изделии*, которое находится в упаковке изделия.

Перед выполнением какой-либо программы занятий или внесением в нее изменений проконсультируйтесь со своим лечащим врачом.

# **Начало работы**

При первом использовании необходимо настроить устройство и ознакомиться с его основными функциями. Для этого рекомендуется выполнить указанные ниже действия.

- **1** Зарядите устройство (*[Зарядка устройства](#page-5-0)*, стр. 2).
- **2** Наденьте дополнительный пульсометр (*[Использование](#page-6-0)  [пульсометра](#page-6-0)*, стр. 3).
- **3** Выполните пробежку (*Подготовка к пробежке*, стр. 1).
- **4** Загрузите данные пробежки в систему Garmin Connect™ (*Использование Garmin Connect*, стр. 1).
- **5** Ознакомьтесь с подробной информацией (*[Дополнительная информация](#page-11-0)*, стр. 8).

# **Кнопки**

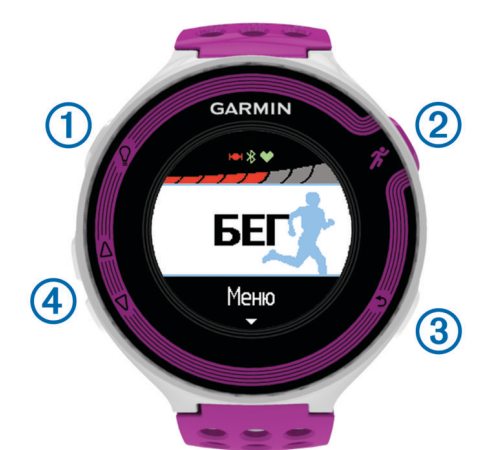

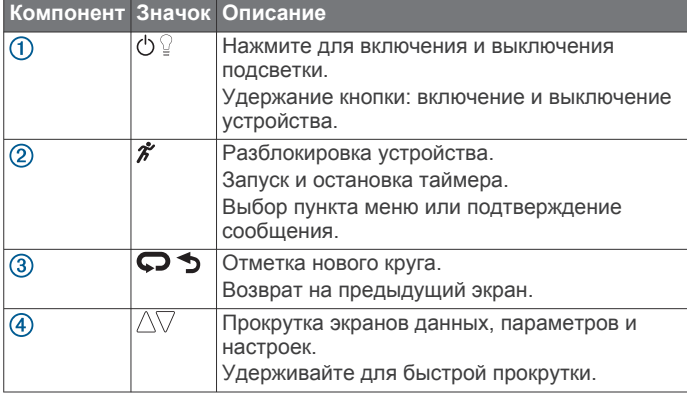

#### **Значки состояния**

Значки отображаются в верхней части главного экрана. Мигающий значок указывает на то, что устройство выполняет поиск сигнала. Значок горит ровным светом, когда сигнал найден или когда датчик подключен.

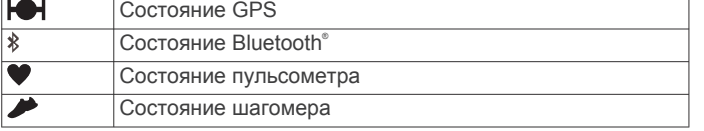

# **Подготовка к пробежке**

Изначально устройство заряжено не полностью. Возможно, перед пробежкой вам потребуется его зарядить (*[Зарядка](#page-5-0)  [устройства](#page-5-0)*, стр. 2).

- **1** Чтобы включить устройство, нажмите и удерживайте кнопку $\circlearrowleft$ .
- **2** Чтобы разблокировать устройство, на экране времени суток нажмите любую кнопку (кроме  $\Omega$ ) и выберите  $\hat{\chi}$ . чтобы разблокировать устройство.
- **3** Выйдите на улицу и дождитесь, когда устройство найдет спутники.

Поиск спутникового сигнала может занять несколько минут. Полоски, обозначающие спутниковый сигнал, загорятся зеленым, и появится экран таймера.

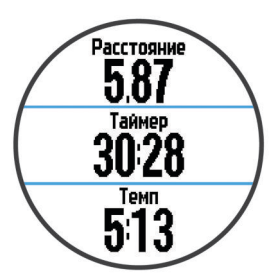

- **4** Чтобы запустить таймер, выберите пункт  $\hat{\boldsymbol{x}}$ .
- **5** Выполните пробежку.
- **6** По завершении пробежки выберите  $\hat{\boldsymbol{x}}$  для остановки таймера.
- **7** Выберите один из указанных ниже вариантов.
	- Чтобы запустить таймер повторно, нажмите **Возобновить**.
	- Чтобы сохранить данные пробежки и сбросить таймер, нажмите **Сохранить**. Появится сводка.

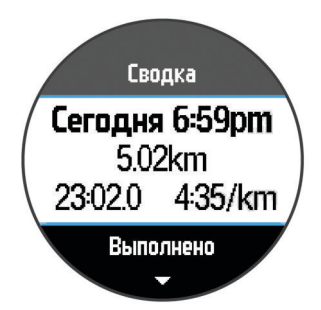

**ПРИМЕЧАНИЕ.** теперь данные можно загрузить в Garmin Connect.

• Чтобы удалить данные пробежки, выберите **Отменить**.

# **Использование Garmin Connect**

Можно загружать все данные о ваших занятиях в Garmin Connect для всестороннего анализа. С помощью Garmin Connect можно просматривать карту ваших занятий и делиться ими с друзьями.

- **1** Подключите устройство к компьютеру с помощью кабеля USB.
- **2** Перейдите по ссылке [www.garminconnect.com/start](http://www.garminconnect.com/start).
- **3** Следуйте инструкциям на экране.

#### **Garmin Connect**

Вы можете установить контакт с друзьями на Garmin Connect. Garmin Connect предоставляет инструменты для отслеживания, анализа, публикации ваших данных и вдохновения других. Можно записывать события вашей

<span id="page-5-0"></span>активной жизни, включая пробежки, прогулки, заезды, заплывы, пешие походы, занятия триатлоном и многое другое. Чтобы бесплатно зарегистрировать учетную запись, перейдите на сайт [www.garminconnect.com/start](http://www.garminconnect.com/start).

- **Сохранение занятий**: по завершении и сохранении занятия на устройство можно загрузить его в Garmin Connect и хранить в течение необходимого времени.
- **Анализ данных**: можно просматривать более подробную информацию о занятии, включая время, расстояние, высоту, частоту пульса, количество сожженных калорий, частоту вращения, VO2 Max., динамику бега, просмотр карты сверху, темп и графики скорости, а также настраиваемые отчеты.

**ПРИМЕЧАНИЕ.** для некоторых данных требуется дополнительный аксессуар, например пульсометр.

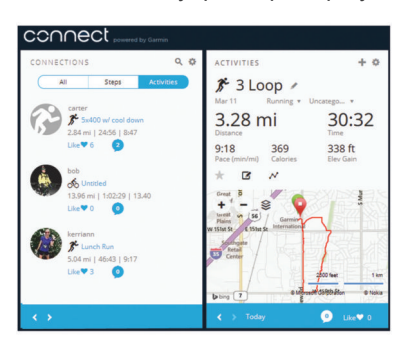

- **Планирование тренировки**: можно выбрать спортивную цель и загрузить один из тренировочных планов на каждый день.
- **Расскажите о своих спортивных занятиях другим**: можно устанавливать контакты с друзьями для отслеживания занятий друг друга или публиковать ссылки на ваши занятия на сайтах социальных сетей.

#### **Функции с подключением через Bluetooth**

В устройстве Forerunner предусмотрено несколько функций с подключением по технологии Bluetooth для работы с приложением Garmin Connect Mobile на совместимом смартфоне.

- **Загрузка занятий**: позволяет автоматически отправлять данные по занятиям в приложение Garmin Connect Mobile после завершения их записи.
- **LiveTrack**: позволяет друзьям и близким следить за вашими пробежками и тренировками в режиме реального времени. Отслеживающих пользователей можно пригласить по электронной почте или через социальные сети, и они смогут просматривать ваши достижения в режиме реального времени на странице отслеживания Garmin Connect.
- **Взаимодействие с социальными сетями**: позволяет публиковать обновления на веб-сайтах любимых социальных сетей при загрузке занятия в приложение Garmin Connect Mobile.
- **Загрузка тренировок**: позволяет выполнять поиск тренировок в приложении Garmin Connect Mobile и отправлять их на устройство по беспроводному соединению.

#### *Сопряжение смартфона с устройством Forerunner*

- **1** Для загрузки мобильного приложения Garmin Connect Mobile на смартфон перейдите на веб-сайт [www.garmin.com/intosports/apps.](http://www.garmin.com/intosports/apps)
- **2** Поместите смартфон в пределах 10 м (33 фт) от вашего устройства Forerunner.
- **3** На главном экране Forerunner выберите **Меню** > **Настройки** > **Bluetooth** > **Сопряжение с мобильным устройством**.

**4** Откройте мобильное приложение Garmin Connect Mobile и следуйте инструкциям на экране для подключения устройства.

Инструкции отображаются во время первоначальной настройки или при выборе > **Мое устройство**.

#### *Отключение беспроводной технологии Bluetooth*

- На главном экране Forerunner выберите **Меню** > **Настройки** > **Bluetooth** > **Состояние** > **Выключено**.
- Для отключения беспроводной технологии Bluetooth см. руководство пользователя мобильного устройства.

# **Зарядка устройства**

#### **ОСТОРОЖНО**

В устройстве используется литий-ионная батарея. Сведения о безопасности и другую важную информацию см. в руководстве *Правила техники безопасности и сведения об изделии*, которое находится в упаковке изделия.

#### *УВЕДОМЛЕНИЕ*

Для предотвращения коррозии тщательно очистите и высушите контакты и прилегающие области перед подключением к зарядному устройству или компьютеру. См. инструкции по очистке в приложении.

- **1** Вставьте USB-кабель в разъем USB на компьютере.
- **2** Совместите зарядные клеммы с контактами на задней стороне устройства и надавите на зарядное устройство до щелчка.

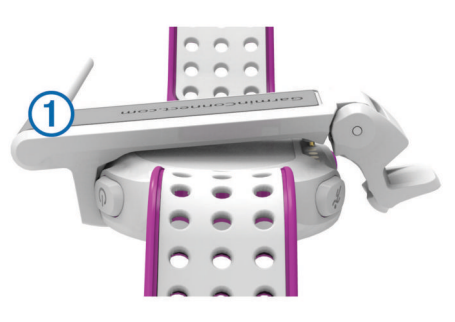

**3** Устройство необходимо заряжать полностью.

# **Тренировка**

# **Тренировки**

Можно создать персонализированные тренировки, которые содержат цели для каждого этапа тренировки и для разных расстояний, времени и калорий. Создать тренировки можно с помощью Garmin Connect или выбрать план тренировки со встроенными тренировками от Garmin Connect и передать его на устройство.

Запланировать тренировки можно с помощью Garmin Connect. Запланировать тренировку можно заранее, а затем сохранить ее на устройстве.

#### **Выполнение тренировки из сети**

Перед тем как загрузить тренировку из Garmin Connect, необходимо создать учетную запись Garmin Connect (*[Garmin](#page-4-0)  [Connect](#page-4-0)*, стр. 1).

- **1** Подключите устройство к компьютеру.
- **2** Перейдите по ссылке [www.garminconnect.com/workouts.](http://www.garminconnect.com/workouts)
- **3** Создайте и сохраните новую тренировку.
- **4** Выберите **Отправить на устройство** и следуйте инструкциям на экране.
- **5** Отключите устройство.

## <span id="page-6-0"></span>**Начало тренировки**

До того как вы начнете тренировку, вы должны загрузить ее из Garmin Connect.

- **1** Выберите **Тренировка** > **Мои тренировки**.
- **2** Выберите тренировку.

#### **3** Выберите **Начать тренировку**.

После того как вы начнете тренировку, устройство будет отображать каждый этап тренировки, цель (при наличии) и текущие данные о тренировке.

#### **О календаре тренировок**

Календарь тренировок на устройстве представляет собой расширение календаря или расписания тренировок, созданного в Garmin Connect. После добавления нескольких тренировок в календарь Garmin Connect их можно отправить на устройство. Все запланированные тренировки, отправленные на устройство, отображаются в списке календаря тренировок по дате. Выбрав день в календаре тренировок, можно просмотреть или начать тренировку. Запланированная тренировка остается на устройстве независимо от ее выполнения или пропуска. При отправке запланированных тренировок из Garmin Connect существующий календарь тренировок перезаписывается.

#### *Использование планов тренировок Garmin Connect*

Перед тем как загрузить план тренировок из Garmin Connect, необходимо создать учетную запись Garmin Connect (*[Garmin](#page-4-0) [Connect](#page-4-0)*, стр. 1).

Garmin Connect можно использовать для поиска планов тренировок, создания расписания тренировок, а также загрузки планов на устройство.

- **1** Подключите устройство к компьютеру.
- **2** Перейдите по ссылке [www.garminconnect.com.](http://www.garminconnect.com)
- **3** Выберите **План** > **Планы тренировок**.
- **4** Выберите план тренировки и внесите его в расписание.
- **5** Выберите **План** > **Календарь**.
- **6** Выберите <u>Маниследуйте</u> инструкциям на экране.

# **Интервальные тренировки**

Интервальные тренировки можно создавать на основе расстояния или времени. Пользовательская интервальная тренировка хранится на устройстве до создания другой интервальной тренировки. Открытые интервалы можно использовать для тренировок на беговой дорожке и забега на известное расстояние. При выборе  $\boldsymbol{\heartsuit}$  устройство записывает интервал и переходит к интервалу отдыха.

#### **Создание интервальной тренировки**

- **1** Выберите **Тренировка** > **Интервалы** > **Изменить** > **Интервал** > **Тип**.
- **2** Выберите **Расстояние**, **Время** или **Открытый**. **СОВЕТ.** можно создать неограниченный временем интервал, выбрав тип Открытый.
- **3** При необходимости укажите расстояние или значение интервала времени для тренировки и выберите  $\blacktriangledown$ .
- **4** Выберите **Отдых**.
- **5** Выберите **Расстояние**, **Время** или **Открытый**.
- **6** При необходимости укажите расстояние или значение времени для интервала отдыха и выберите  $\blacktriangledown$ .
- **7** Выберите один или несколько из предлагаемых вариантов.
	- Чтобы установить количество повторов выберите **Повтор**.
	- Чтобы добавить в тренировку неограниченную по времени разминку, выберите **Разминка** > **Включено**.

• Чтобы добавить в тренировку неограниченную по времени заминку, выберите **Заминка** > **Включено**.

#### **Начало интервальной тренировки**

- **1** Выберите **Тренировка** > **Интервалы** > **Начать тренировку**.
- $2$  Выберите  $\hat{\mathcal{X}}$ .
- **3** Если в интервальной тренировке есть разминка, выберите  $\bigcirc$  для запуска первого интервала.
- **4** Следуйте инструкциям на экране.

По завершении всех интервалов отобразится сообщение.

#### **Остановка интервальной тренировки**

- Для прекращения тренировки можно выбрать  $\Omega$  в любое время.
- Для остановки таймера можно выбрать  $\hat{\mathcal{F}}$  в любое время.
- Если в интервальную тренировку добавлена заминка, выберите для завершения интервальной тренировки.

# **Личные рекорды**

По завершении забега устройство отображает все новые личные рекорды, которые были достигнуты во время бега. В личные рекорды входят самое быстрое время для нескольких типовых беговых дистанций и самый длинный пробег.

#### **Просмотр личных рекордов**

- **1** Выберите **Меню** > **Записи**.
- **2** Выберите рекорд.
- **3** Выберите **Просмотреть запись**.

#### **Удаление личных рекордов**

- **1** Выберите **Меню** > **Записи**.
- **2** Выберите рекорд для удаления.
- **3** Выберите **Удалить запись** > **Да**. **ПРИМЕЧАНИЕ.** сохраненные занятия при этом не удаляются.

#### **Восстановление личных рекордов**

Каждый личный рекорд можно восстановить до предыдущего записанного рекорда.

- **1** Выберите **Меню** > **Записи**.
- **2** Выберите рекорд для восстановления.
- **3** Выберите **Предыдущий** > **Да**. **ПРИМЕЧАНИЕ.** сохраненные занятия при этом не удаляются.

#### **Удаление всех личных рекордов**

Выберите **Меню** > **Записи** > **Удалить все записи** > **Да**.

**ПРИМЕЧАНИЕ.** сохраненные занятия при этом не удаляются.

# **Датчики ANT+®**

Устройство можно использовать вместе с беспроводными датчиками ANT+. Для получения дополнительной информации о совместимости и покупке дополнительных датчиков, перейдите на сайт <http://buy.garmin.com>.

# **Использование пульсометра**

**ПРИМЕЧАНИЕ.** при отсутствии пульсометра данный пункт можно пропустить.

Пульсометр необходимо надевать непосредственно на кожу в нижней части грудной клетки. Он должен быть закреплен достаточно плотно, чтобы во время занятий пульсометр оставался на месте.

<span id="page-7-0"></span>**1** Прикрепите модуль пульсометра  $\Phi$  на ремешок.

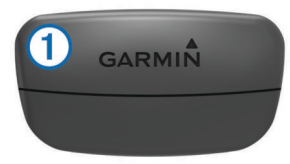

Логотипы Garmin® на модуле и на ремешке должны быть направлены правой стороной вверх.

**2** Смочите электроды 2 и зоны контакта 3 на задней стороне ремешка для обеспечения надежного контакта между передатчиком и кожей на груди.

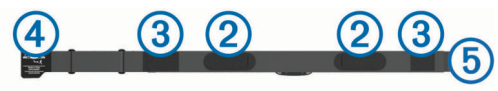

**3** Оберните ремешок вокруг груди и закрепите крючок ремешка 4 в петле 5.

**ПРИМЕЧАНИЕ.** ярлык с рекомендациями по уходу не должен сворачиваться.

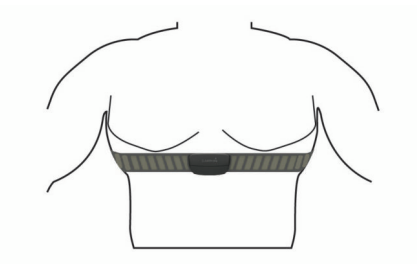

Логотипы Garmin должны быть направлены правой стороной вверх.

**4** Поместите устройство в пределах 3 м (10 футов) от пульсометра.

После того как пульсометр был надет, он считается активным и может отправлять данные.

**СОВЕТ.** если данные о частоте пульса неточны или не отображаются, см. советы по решению проблем [www.garmin.com/HRMcare.](http://www.garmin.com/HRMcare)

#### **Настройка зон частоты пульса**

Устройство использует информацию профиля пользователя из первоначальной настройки для определения зон частоты пульса по умолчанию. Для получения более точных данных о калориях во время занятия установите свое максимальное значение частоты пульса. Также можно вручную установить каждую зону частоты пульса и указать частоту пульса в состоянии покоя.

- **1** Выберите **Меню** > **Настройки** > **Профиль пользователя** > **Зоны частоты пульса** > **Расчет по**.
- **2** Выберите один из указанных ниже вариантов.
	- Выберите **Уд./мин** для просмотра и изменения зон на основе количества ударов в минуту.
	- Выберите **ЧП %максимум** для просмотра и изменения зон на основе процентного значения максимальной частоты пульса.
	- Выберите **%РЧП** для просмотра и изменения зон на основе процентного значения резерва частоты пульса (максимальная частота пульса минус частота пульса в состоянии покоя).
- **3** Выберите **ЧП максимум** и укажите максимальную частоту пульса.
- **4** Выберите зону и укажите значение для каждой зоны частоты пульса.
- **5** Выберите **ЧП на отдыхе** и укажите частоту пульса в состоянии покоя.

#### *Информация о зонах частоты пульса*

Многие спортсмены используют зоны частоты пульса для оценки состояния и укрепления сердечно-сосудистой системы, а также для повышения общего уровня подготовки. Зона частоты пульса — диапазон частоты пульса за минутный отрезок времени. Зоны частоты пульса пронумерованы от 1 до 5 по нарастанию интенсивности. Обычно зоны частоты пульса рассчитываются на основе процентного значения максимальной частоты пульса.

#### *Спортивные цели*

Знание зон частоты пульса помогает оценить и улучшить общую подготовку с помощью следующих принципов.

- Частота пульса надежный показатель интенсивности тренировки.
- Тренировка в определенных зонах частоты пульса позволяет улучшить состояние сердечно-сосудистой системы.
- Знание зон частоты пульса поможет предотвратить перегрузку и снизить риск травм.

Зная максимальную частоту пульса, вы можете использовать таблицу (*[Оценка нагрузки в зонах частоты](#page-12-0)  пульса*[, стр. 9](#page-12-0)) для определения оптимальной зоны частоты пульса и достижения поставленных спортивных целей.

Если максимальная частота пульса вам неизвестна, вы можете воспользоваться соответствующим калькулятором в сети Интернет. В некоторых тренажерных залах и фитнесцентрах можно пройти тест и определить максимальную частоту пульса. Максимальный пульс по умолчанию равен 220 ударам в минуту минус возраст.

#### **Советы по устранению неточных данных о частоте пульса**

Если данные по частоте пульса неточны или не отображаются, воспользуйтесь следующими советами.

- Повторно смочите электроды и зоны контакта водой.
- Затяните ремешок на груди.
- Сделайте разминку в течение 5–10 минут.
- Следуйте инструкциям по обращению с устройством [www.garmin.com/HRMcare](http://www.garmin.com/HRMcare).
- Наденьте хлопчатобумажную рубашку или тщательно намочите ремешок с обеих сторон.

Синтетические ткани, которые трутся о пульсометр или соприкасаются с ним, могут создавать разряды статического электричества, мешая сигналам сердечного ритма.

• Отойдите от источников, которые могут мешать работе пульсометра.

Источниками помех могут быть сильные электромагнитные поля, некоторые беспроводные датчики 2,4 ГГц, высоковольтные линии электропередач, электродвигатели, печи, микроволновые печи, беспроводные телефоны 2,4 ГГц и беспроводные точки доступа локальной сети.

# **Сопряжение с датчиками ANT+**

Прежде чем выполнять сопряжение, необходимо надеть пульсометр или установить датчик.

Сопряжение — это установка соединения между беспроводными датчиками ANT+, например пульсометром и вашим устройством Garmin.

**1** Поместите устройство в пределах диапазона действия датчика (3 м).

**ПРИМЕЧАНИЕ.** во время сопряжения расстояние до других датчиков ANT+ должно быть более 10 м.

- <span id="page-8-0"></span>**2** Выберите **Меню** > **Настройки** > **Датчики** > **Добавить датчик**.
- **3** Выберите датчик.

После установки сопряжения между датчиком и вашим устройством отобразится сообщение. Можно настроить поле данных на отображение данных с датчика.

# **Шагомер**

Ваше устройство совместимо с шагомером. Вы можете использовать шагомер для записи темпа и расстояния вместо использования GPS, если вы тренируетесь в помещении или если сигнал GPS слишком слабый. Шагомер находится в режиме ожидания и готов выслать данные (как и пульсометр).

После 30 минут ожидания шагомер выключается, чтобы экономить заряд батареи. При снижении заряда батареи на устройстве появляется предупреждающее сообщение. Оставшегося заряда батареи хватает примерно на пять часов.

## **Выполнение пробежки с шагомером**

Перед началом пробежки необходимо установить сопряжение между шагомером и вашим устройством (*[Сопряжение с датчиками ANT+](#page-7-0)*, стр. 4).

Пробежку с шагомером можно выполнить в помещении для записи темпа, расстояния и частоты шагов. Также можно выполнить пробежку с шагомером вне помещения. При этом будут записаны данные о частоте шагов, темп и расстояние по GPS.

- **1** Установите шагомер в соответствии с инструкциями.
- **2** При необходимости отключите GPS (*[Тренировка в](#page-10-0)  [помещении](#page-10-0)*, стр. 7).
- **3** Чтобы запустить таймер, выберите  $\hat{\boldsymbol{x}}$ .
- **4** Выполните пробежку.
- **5** По завершении пробежки выберите  $\hat{\boldsymbol{\pi}}$  для остановки таймера.

#### **Калибровка шагомера**

Шагомер калибруется автоматически. Точность данных скорости и расстояния улучшается после нескольких пробежек вне помещения с использованием GPS.

# **Журнал**

В журнале сохранена информация о времени, расстоянии, калориях, средней скорости или темпе, данные о кругах, а также дополнительно информация с датчика ANT+.

**ПРИМЕЧАНИЕ.** после заполнения памяти устройства более старые данные будут перезаписаны.

# **Просмотр журнала**

- **1** Выберите **Меню** > **Архив** > **Занятия**.
- **2** Используйте  $\triangle$  и  $\nabla$  для просмотра сохраненных занятий.
- **3** Выберите занятие.
- **4** Выберите один из указанных ниже вариантов.
	- Выберите **Сведения** для просмотра дополнительной информации о занятии.
	- Выберите **Круги** для выбора круга и просмотра дополнительной информации о каждом круге.
	- Выберите **Удалить** для удаления выбранного занятия.

# **Просмотр общих результатов**

Можно просмотреть общие данные о расстоянии и времени, сохраненные на устройстве.

**1** Выберите **Меню** > **Архив** > **Общие результаты**.

- **2** При необходимости выберите тип занятия.
- **3** Выберите вариант для просмотра результатов по неделям или месяцам.

# **Удаление журнала**

- **1** Выберите **Меню** > **Архив** > **Опции**.
- **2** Выберите один из указанных ниже вариантов.
	- Выберите **Удалить все занятия** для удаления всех занятий из журнала.
	- Выберите **Сбросить результаты** для сброса всех результатов по расстоянию и времени. **ПРИМЕЧАНИЕ.** сохраненные занятия при этом не удаляются.
- **3** Подтвердите выбор.

# **Управление данными**

**ПРИМЕЧАНИЕ.** это устройство несовместимо с операционными системами Windows® 95, 98, Me, Windows NT<sup>®</sup> и Mac<sup>®</sup> OS 10.3 и более ранних версий.

#### **Удаление файлов**

#### *УВЕДОМЛЕНИЕ*

Если вам неизвестно назначение файла, не удаляйте его. В памяти устройства хранятся важные системные файлы, которые не подлежат удалению.

- **1** Откройте диск или том **Garmin**.
- **2** При необходимости откройте папку или том.
- **3** Выберите файл.
- **4** Нажмите клавишу **Delete** на клавиатуре компьютера.

# **Отсоединение USB-кабеля**

Если устройство подключено к компьютеру в качестве съемного диска или тома, во избежание потери данных необходимо использовать безопасное отключение устройства. Если устройство подключено к компьютеру с ОС Windows в качестве портативного устройства, использовать безопасное отключение не требуется.

**1** Выполните следующее действие.

- На компьютере с ОС Windows щелкните на панели задач значок **Безопасное удаление устройства** и выберите устройство.
- На компьютерах с ОС Mac перетащите значок тома в корзину.
- **2** Отсоедините устройство от компьютера.

# **Настройка устройства**

# **Настройка профиля пользователя**

Настройки профиля, например пол, год рождения, рост, вес и зоны частоты пульса (*[Настройка зон частоты пульса](#page-7-0)*, [стр. 4](#page-7-0)), можно обновить. Устройство использует эту информацию для вычисления точных данных о тренировках.

- **1** Выберите **Меню** > **Настройки** > **Профиль пользователя**.
- **2** Выберите один из вариантов.

# **Настройки занятия**

Эти настройки позволяют задавать параметры устройства в соответствии с вашими предпочтениями для тренировок.Например, можно настроить экраны данных и включить функции оповещения и тренировок.

#### <span id="page-9-0"></span>**Настройка экранов данных**

Среди прочих настроек занятий предусмотрена пользовательская настройка экранов данных.

- **1** Выберите **Меню** > **Настройки** > **Настройки занятия** > **Экраны данных**.
- **2** Выберите экран.
- **3** При необходимости включите экран данных.
- **4** При необходимости выберите поля данных.

#### **Оповещения**

Оповещения можно использовать во время тренировок с заданной целевой частотой пульса или целевым темпом, а также чтобы устанавливать интервалы бега и ходьбы.

#### *Настройка оповещений о диапазонах*

Оповещение о диапазоне поступает каждый раз, когда регистрируемые устройством показатели выходят за пределы указанного диапазона значений. Например, при наличии дополнительного пульсометра можно настроить оповещение о частоте пульса, которое будет поступать, когда значение частоты пульса опустится ниже 90 ударов в минуту (уд./мин) или поднимется выше 180 уд./мин.

- **1** Выберите **Меню** > **Настройки** > **Настройки занятия** > **Оповещения**.
- **2** Выберите **Частота пульса** или **Темп**.
- **3** Включите оповещение.
- **4** Введите минимальные и максимальные значения.

Если показатели выходят за пределы заданного диапазона, на экране устройства отображается сообщение. Также устройство издает сигнал или вибрирует, если включены звуковые сигналы (*[Настройка звуковых сигналов](#page-10-0) [устройства](#page-10-0)*, стр. 7).

#### *Установка оповещений о перерывах на ходьбу*

В некоторых программах бега используются фиксированные перерывы на ходьбу через равные интервалы. Например, во время длительной беговой тренировки можно установить для устройства следующие оповещения: бег в течение 4 минут и последующая ходьба в течение 1 минуты, затем повтор.Функция Auto Lap® работает должным образом при использовании оповещений о беге/ходьбе.

- **1** Выберите **Меню** > **Настройки** > **Настройки занятия** > **Оповещения** > **Бег/ходьба** > **Состояние** > **Включено**.
- **2** Выберите **Время бега** и укажите время.
- **3** Выберите **Время ходьбы** и укажите время.

Когда вы достигаете указанного значения, отображается сообщение. Также устройство издает сигнал или вибрирует, если включены звуковые сигналы (*[Настройка звуковых](#page-10-0) [сигналов устройства](#page-10-0)*, стр. 7).

#### **Использование Auto Pause®**

При помощи Auto Pause можно настроить таймер так, чтобы он автоматически останавливался, когда вы прекращаете движение или когда темп опускается ниже указанного значения. Эта функция полезна, если ваше занятие выполняется на территории, где есть светофоры или другие места, в которых необходимо остановиться.

**ПРИМЕЧАНИЕ.** при остановке таймера или включении паузы запись данных не ведется.

- **1** Выберите **Меню** > **Настройки** > **Настройки занятия** > **Auto Pause**.
- **2** Выберите один из указанных ниже вариантов.
	- Выберите **При остановке** для автоматической остановки таймера при прекращении движения.
	- Выберите **Ввод вручную** для автоматической остановки таймера при понижении темпа ниже указанного значения.

#### **Отметка кругов по прошествии определенного расстояния**

Можно воспользоваться Auto Lap для автоматической отметки круга дистанции на указанном расстоянии. Эта функция полезна при оценке результатов на разных этапах пробега (например, каждую милю или 5 км).

- **1** Выберите **Меню** > **Настройки** > **Настройки занятия** > **Auto Lap** > **Расстояние**.
- **2** Выберите расстояние.

По завершении каждого круга отображается сообщение, в котором указано время для этого круга. Также устройство издает сигнал или вибрирует, если включены звуковые сигналы (*[Настройка звуковых сигналов устройства](#page-10-0)*, [стр. 7](#page-10-0)).

При необходимости можно настроить экраны данных для отображения дополнительных данных о круге.

#### **Использование автоматической прокрутки**

Функцию автопрокрутки можно использовать для автоматического переключения между экранами данных о тренировке во время активного таймера.

- **1** Выберите **Меню** > **Настройки** > **Настройки занятия** > **Смена страниц**.
- **2** Выберите скорость отображения.

#### **Настройки тайм-аута**

Настройки тайм-аута определяют время, в течение которого устройство остается в режиме тренировки, например в ожидании начала забега. Выберите **Меню** > **Настройки** > **Настройки занятия** > **Тайм-аут**.

- **Обычный**: перевод устройства в энергосберегающий режим часов после 5 минут бездействия.
- **Продлен**: перевод устройства в энергосберегающий режим часов после 25 минут бездействия. Продленный режим может сократить время работы от аккумулятора между зарядками.

# **Настройки системы**

Выберите **Меню** > **Настройки** > **Система**.

- Язык (*Изменение языка устройства*, стр. 6)
- Настройки времени (*Настройки времени*, стр. 6)
- Настройки подсветки (*[Настройки подсветки](#page-10-0)*, стр. 7)
- Настройки звука (*[Настройка звуковых сигналов](#page-10-0) [устройства](#page-10-0)*, стр. 7)
- Настройки единиц (*[Изменение единиц измерения](#page-10-0)*, [стр. 7](#page-10-0))
- Цвет темы (*[Изменение цвета темы](#page-10-0)*, стр. 7)
- GPS (*[Тренировка в помещении](#page-10-0)*, стр. 7)
- Настройки формата (*[Установки формата](#page-10-0)*, стр. 7)

# **Изменение языка устройства**

Выберите **Меню** > **Настройки** > **Система** > **Язык**.

#### **Настройки времени**

Выберите **Меню** > **Настройки** > **Система** > **Часы**.

- **Формат времени**: установка 12-часового или 24-часового формата отображения времени.
- **Установить время**: установка времени вручную или автоматически на основе положения по GPS.

#### *Часовые пояса*

При каждом включении устройства и при установке связи со спутниками устройство автоматически определяет часовой пояс и текущее время суток.

#### <span id="page-10-0"></span>*Настройка времени вручную*

По умолчанию устройство устанавливает время автоматически при получении сигналов со спутника.

- **1** Выберите **Меню** > **Настройки** > **Система** > **Часы** > **Установить время** > **Вручную**.
- **2** Выберите **Время** и укажите время суток.

#### *Настройка сигнала*

- **1** Выберите **Меню** > **Настройки** > **Будильник** > **Состояние** > **Включено**.
- **2** Выберите **Время** и укажите время.

#### **Настройки подсветки**

Выберите **Меню** > **Настройки** > **Система** > **Подсветка**.

**Режим**: включение подсветки вручную или установка подсветки для кнопок и оповещений.

**Тайм-аут**: установка времени работы подсветки.

#### **Настройка звуковых сигналов устройства**

Звуковые сигналы устройства включают в себя звуки клавиш, тоны оповещений и вибрацию.

Выберите **Меню** > **Настройки** > **Система** > **Звуки**.

#### **Изменение единиц измерения**

Можно настроить единицы измерения для расстояния, темпа и скорости, а также для веса.

- **1** Выберите **Меню** > **Настройки** > **Система** > **Единицы измерения**.
- **2** Выберите тип измерения.
- **3** Выберите единицу измерения.

#### **Изменение цвета темы**

- **1** Выберите **Меню** > **Настройки** > **Система** > **Цвет темы**.
- **2** Выберите цвет.

#### **Тренировка в помещении**

Для экономии заряда можно отключить GPS при проведении тренировок в помещении.

#### Выберите **Меню** > **Настройки** > **Система** > **GPS** > **Выключено**.

СОВЕТ. также можно выбрать ∆ для отключения GPS.

При отключенной функции GPS показатели скорости и расстояния вычисляются с помощью акселерометра устройства. Акселерометр калибруется автоматически. Точность данных скорости и расстояния улучшается после нескольких пробежек вне помещения с использованием GPS. При следующем включении или разблокировке устройства будет выполнен поиск спутниковых сигналов.

#### **Установки формата**

Выберите **Меню** > **Настройки** > **Система** > **Формат**.

**Бег**: отображение скорости или темпа на устройстве.

**Начало недели**: установка первого дня недели для результатов журнала за неделю.

# **Информация об устройстве**

# **Технические характеристики**

#### **Технические характеристики Forerunner**

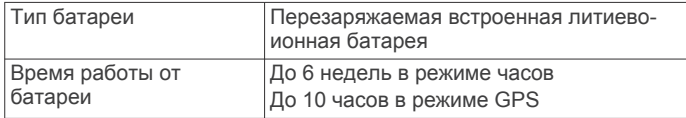

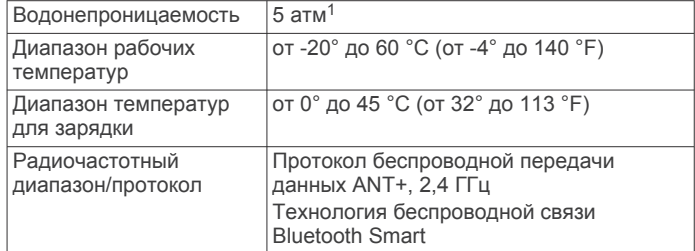

#### **Технические характеристики пульсометра**

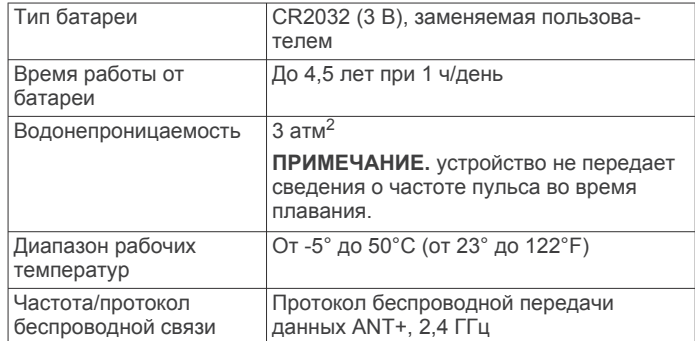

# **Уход за устройством**

#### *УВЕДОМЛЕНИЕ*

Избегайте сильных ударов и неосторожного обращения с устройством, поскольку это может привести к сокращению срока его службы.

Не рекомендуется нажимать на клавиши, когда устройство находится под водой.

Не используйте острые предметы для очистки устройства.

Не рекомендуется использовать химические чистящие вещества, растворители и репелленты, которые могут повредить пластиковые детали и покрытие поверхностей.

Тщательно промывайте устройство в чистой воде при попадании на него хлорированной или соленой воды, солнцезащитных и косметических средств, алкоголя, а также других агрессивных химических веществ. Продолжительное воздействие этих веществ может привести к повреждению корпуса.

Не следует хранить устройство в местах, где оно может подвергаться длительному воздействию экстремальных температур. Такое воздействие может привести к необратимому повреждению устройства.

#### **Очистка устройства**

#### *УВЕДОМЛЕНИЕ*

Даже небольшое количество пота или влаги может привести к появлению коррозии на электрических контактах при подключении к зарядному устройству. Коррозия может помешать зарядке и передаче данных.

- **1** Протрите устройство тканью, смоченной в мягком очищающем средстве.
- **2** Протрите корпус насухо.

После очистки дождитесь полного высыхания устройства.

<sup>1</sup> Устройство выдерживает давление, эквивалентное глубине 50 метров. Для получения дополнительной информации посетите сайт [www.garmin.com](http://www.garmin.com/waterrating) [/waterrating](http://www.garmin.com/waterrating).

<sup>2</sup> Устройство выдерживает давление, эквивалентное глубине 30 метров. Для получения дополнительной информации посетите сайт [www.garmin.com](http://www.garmin.com/waterrating) [/waterrating](http://www.garmin.com/waterrating).

#### <span id="page-11-0"></span>**Уход за пульсометром**

## *УВЕДОМЛЕНИЕ*

Перед стиркой ремешка необходимо отстегнуть и снять модуль.

Скопление пота и соли на ремешке может привести к снижению чувствительности пульсометра и точности данных.

- Для получения более подробной информации по очистке перейдите по ссылке [www.garmin.com/HRMcare.](http://www.garmin.com/HRMcare)
- Промывайте ремешок после каждого использования.
- Стирайте ремешок в машине через каждые семь использований.
- Не кладите ремешок в сушилку.
- Во время сушки ремешок должен висеть или лежать на ровной поверхности.
- Чтобы продлить срок службы пульсометра, отстегивайте модуль, если устройство не используется.

#### **Батарея пульсометра**

#### **ОСТОРОЖНО**

Не используйте острые предметы для извлечения батарей.

Для утилизации батарей обратитесь в местную службу по переработке отходов. Содержит перхлораты — при обращении может потребоваться соблюдение особых правил. Посетите веб-сайт [www.dtsc.ca.gov/hazardouswaste](http://www.dtsc.ca.gov/hazardouswaste/perchlorate/) [/perchlorate.](http://www.dtsc.ca.gov/hazardouswaste/perchlorate/)

#### *Замена аккумулятора пульсометра*

- **1** Используйте малую отвертку Phillips, чтобы удалить четыре винта на задней части модуля.
- **2** Снимите крышку и извлеките аккумулятор.

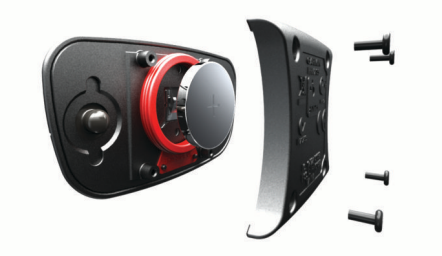

- **3** Подождите 30 секунд.
- **4** Вставьте новый аккумулятор, повернув стороной "+" вверх.

**ПРИМЕЧАНИЕ.** не допускайте повреждения или потери уплотнительного кольца.

**5** Установите заднюю крышку и четыре винта на место. **ПРИМЕЧАНИЕ.** не затягивайте слишком сильно.

После замены аккумулятора пульсометра может потребоваться повторное сопряжение с устройством.

# **Устранение неполадок**

# **Поддержка и обновления**

Garmin Express™ позволяет с легкостью получать доступ к различным службам для устройств Garmin. Некоторые службы могут быть недоступны для вашего устройства.

- Регистрация устройства
- Руководства по использованию
- Обновления ПО
- Обновления карт, графиков и карт полей для гольфа
- Автомобили, голоса и другие дополнения

# **Дополнительная информация**

- Посетите веб-сайт [www.garmin.com/intosports](http://www.garmin.com/intosports).
- Посетите веб-сайт [www.garmin.com/learningcenter](http://www.garmin.com/learningcenter).
- Для получения информации о дополнительных аксессуарах и запасных деталях посетите веб-сайт <http://buy.garmin.com> или обратитесь к своему дилеру Garmin.

## **Перезагрузка устройства**

Если устройство перестает отвечать на команды, возможно, необходимо выполнить сброс. Хранящиеся в устройстве данные и установленные настройки при этом не удаляются.

1 Удерживайте  $\circledcirc$  в течение 15 секунд.

Устройство выключится.

**2** Удерживайте  $\circ$  в течение одной секунды, чтобы включить устройство.

## **Удаление пользовательских данных**

Можно восстановить все заводские настройки устройства по умолчанию.

**ПРИМЕЧАНИЕ.** при этом происходит удаление всей внесенной пользователем информации с сохранением данных журнала.

- 1 Удерживайте (<sup>)</sup> и выберите Да, чтобы выключить устройство.
- **2** Удерживая  $\Box$ , нажмите и удерживайте  $\Diamond$ , чтобы включить устройство.
- **3** Выберите **Да**.

# **Восстановление всех настроек по умолчанию**

**ПРИМЕЧАНИЕ.** при этом происходит удаление всей внесенной пользователем информации и истории занятий.

Можно восстановить для всех настроек заводские значения по умолчанию.

Выберите **Меню** > **Настройки** > **Система** > **Восстановить настройки** > **Да**.

# **Просмотр информации об устройстве**

В устройстве можно просмотреть его идентификатор, версию программного обеспечения и GPS, а также текст лицензионного соглашения.

Выберите **Меню** > **Настройки** > **Система** > **О системе**.

#### **Обновление программного обеспечения**

Обновление программного обеспечения устройства возможно, только если у вас есть учетная запись Garmin Connect и загружено приложение Garmin Express.

**1** Подключите устройство к компьютеру с помощью кабеля USB.

Когда появится обновление программного обеспечения, приложение Garmin Express отправит его на устройство.

- **2** Следуйте инструкциям на экране.
- **3** Не отключайте устройство от компьютера, пока приложение Garmin Express загружает программное обеспечение.

**СОВЕТ.** если у вас возникают проблемы с обновлением проблемного обеспечения с помощью приложения Garmin Express, возможно, вам необходимо загрузить историю занятий в приложение Garmin Connect и удалить ее с устройства. При этом освободится достаточный для обновления объем памяти.

# <span id="page-12-0"></span>**Увеличение продолжительности работы от батареи**

- Установите меньшее время до отключения подсветки (*[Настройки подсветки](#page-10-0)*, стр. 7).
- Установите меньшее время до переключения в режим часов (*[Настройки времени](#page-9-0)*, стр. 6).
- Выключите функцию беспроводной связи Bluetooth (*[Отключение беспроводной технологии Bluetooth](#page-5-0)*, [стр. 2\)](#page-5-0).

#### **Переключение в режим часов**

Можно перевести устройство в энергосберегающий режим часов, в котором происходит блокировка сенсорного экрана, что позволяет продлить время работы устройства от батареи.

**1** Нажимайте  $\rightarrow$ , пока не появится  $\rightarrow$ 

Это устройство находится в режиме "Только часы".

**2** Нажмите любую кнопку (кроме ) и выберите  $\hat{\mathcal{F}}$ , чтобы разблокировать устройство.

#### **Выключение устройства**

Для долгосрочного хранения и продления времени работы устройства от батареи можно выключить устройство.

Удерживайте  $\Diamond$  и выберите Да, чтобы выключить устройство.

# **Приложение**

#### **Оценка нагрузки в зонах частоты пульса**

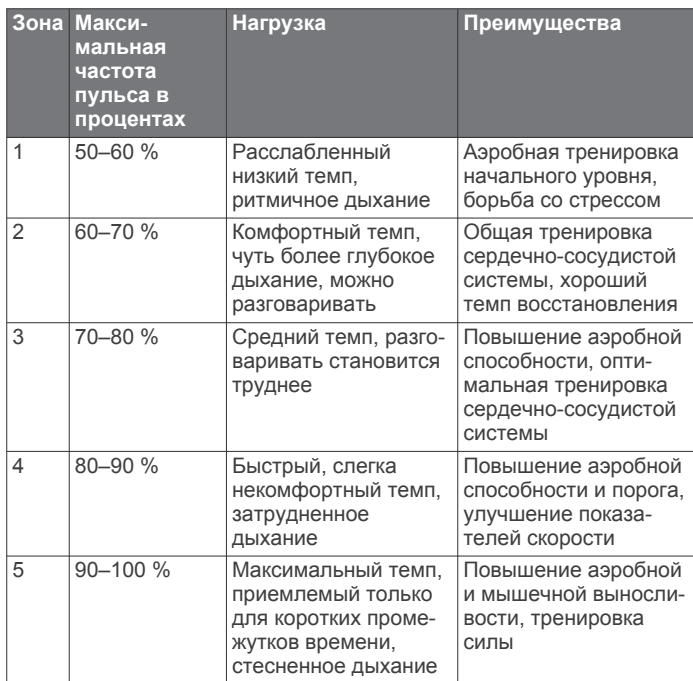

# **Поля данных**

**Время круга**: время по секундомеру для текущего круга.

- **Высота**: высота текущего местоположения ниже или выше уровня моря.
- **Зона ЧП**: текущий диапазон частоты пульса. зоны по умолчанию определяются на основе данных в личном профиле и значений максимальной частоты пульса (220 минус ваш возраст).

**Калории**: общее количество сожженных калорий.

**Расстояние**: пройденное расстояние для текущего трека или действия.

**Расстояние круга**: пройденное расстояние для текущего круга.

**Скорость**: текущая скорость поездки.

- **Средний темп**: средний темп для текущего действия.
- **Средняя ЧП**: средняя частота пульса для текущего действия.

**Таймер**: время по секундомеру для текущего действия. **Темп**: средний темп.

- **Темп на круге**: средний темп для текущего круга.
- **Частота вращения**: бег. Количество шагов в минуту (для левой и правой ноги).
- **Частота пульса**: ваш пульс в ударах в минуту.

# **Software License Agreement**

BY USING THE DEVICE, YOU AGREE TO BE BOUND BY THE TERMS AND CONDITIONS OF THE FOLLOWING SOFTWARE LICENSE AGREEMENT. PLEASE READ THIS AGREEMENT CAREFULLY.

Garmin Ltd. and its subsidiaries ("Garmin") grant you a limited license to use the software embedded in this device (the "Software") in binary executable form in the normal operation of the product. Title, ownership rights, and intellectual property rights in and to the Software remain in Garmin and/or its third-party providers.

You acknowledge that the Software is the property of Garmin and/or its third-party providers and is protected under the United States of America copyright laws and international copyright treaties. You further acknowledge that the structure, organization, and code of the Software, for which source code is not provided, are valuable trade secrets of Garmin and/or its third-party providers and that the Software in source code form remains a valuable trade secret of Garmin and/or its third-party providers. You agree not to decompile, disassemble, modify, reverse assemble, reverse engineer, or reduce to human readable form the Software or any part thereof or create any derivative works based on the Software. You agree not to export or re-export the Software to any country in violation of the export control laws of the United States of America or the export control laws of any other applicable country.

# **Указатель**

#### <span id="page-13-0"></span>**A**

Auto Lap **[6](#page-9-0)** Auto Pause **[6](#page-9-0)**

#### **G**

Garmin Connect **[2,](#page-5-0) [3](#page-6-0)** хранение данных **[1](#page-4-0)** Garmin Express обновление программного обеспечения **[8](#page-11-0)** регистрация устройства **[8](#page-11-0)** GPS **[1](#page-4-0)** остановка **[7](#page-10-0)**

#### **S**

software license agreement **[9](#page-12-0)**

## **U**

USB **[8](#page-11-0)** отключение **[5](#page-8-0)**

#### **А**

Автопрокрутка **[6](#page-9-0)** аккумулятор, замена **[8](#page-11-0)** аксессуары **[3,](#page-6-0) [8](#page-11-0)** архив **[5](#page-8-0)**

# **Б**

батарея замена **[8](#page-11-0)** зарядка **[2](#page-5-0)** увеличение времени работы **[2](#page-5-0), [6,](#page-9-0) [9](#page-12-0)** блокировка, экран **[9](#page-12-0)**

## **В**

вибрация **[7](#page-10-0)** водонепроницаемость **[7](#page-10-0)** время **[7](#page-10-0)** настройки **[6](#page-9-0)**

#### **Д**

данные перенос **[1](#page-4-0)** хранение **[1](#page-4-0)** данные пользователя, удаление **[5](#page-8-0)** датчики ANT+ **[3](#page-6-0)** сопряжение **[4](#page-7-0)**

#### **Е**

единицы измерения **[7](#page-10-0)**

#### **Ж**

журнал **[5,](#page-8-0) [7](#page-10-0)** отправка на компьютер **[1](#page-4-0)** удаление **[5](#page-8-0)**

#### **З**

замена аккумулятора **[8](#page-11-0)** замена батареи **[8](#page-11-0)** зарядка **[2](#page-5-0)** значки **[1](#page-4-0)** зоны время **[6](#page-9-0)** частота пульса **[4](#page-7-0)**

#### **И**

идентификатор устройства **[8](#page-11-0)** интервалы, тренировки **[3](#page-6-0)** интервалы ходьбы **[6](#page-9-0)**

# **К**

календарь **[3](#page-6-0)** карты, обновление **[8](#page-11-0)** кнопка питания **[9](#page-12-0)** кнопки **[1](#page-4-0), [7](#page-10-0)** круги **[1](#page-4-0)**

#### **Л**

личные рекорды **[3](#page-6-0)** удаление **[3](#page-6-0)**

# **М**

меню **[1](#page-4-0)**

настройки **[5](#page-8-0) – [8](#page-11-0)** устройство **[6,](#page-9-0) [7](#page-10-0)** настройки системы **[6](#page-9-0)**

#### **О**

**Н**

обновления, программное обеспечение **[8](#page-11-0)** оповещения **[6](#page-9-0)** очистка устройства **[7,](#page-10-0) [8](#page-11-0)**

# **П**

подсветка **[1,](#page-4-0) [7](#page-10-0)** пользовательская настройка устройства **[6](#page-9-0)** поля данных **[1,](#page-4-0) [6,](#page-9-0) [9](#page-12-0)** приложения **[2](#page-5-0)** смартфон **[2](#page-5-0)** программное обеспечение версия **[8](#page-11-0)** обновление **[8](#page-11-0)** профили, пользователь **[5](#page-8-0)** профиль пользователя **[5](#page-8-0)**

#### **Р**

регистрация устройства **[8](#page-11-0)** режим часов **[6,](#page-9-0) [9](#page-12-0)**

## **С**

сброс настроек устройства **[8](#page-11-0)** сигналы **[7](#page-10-0)** скорость **[7](#page-10-0)** смартфон приложения **[2](#page-5-0)** сопряжение **[2](#page-5-0)** сопряжение, смартфон **[2](#page-5-0)** сопряжение с датчиками ANT+ **[4](#page-7-0)** сохранение занятий **[1](#page-4-0)**

# **Т**

таймер **[1](#page-4-0), [5](#page-8-0)** темп [6](#page-9-0),[7](#page-10-0) технические характеристики **[7](#page-10-0)** технология Bluetooth **[2](#page-5-0)** Технология Bluetooth **[1](#page-4-0), [2](#page-5-0)** тоны **[7](#page-10-0)** тренировка **[2,](#page-5-0) [3,](#page-6-0) [6](#page-9-0)** планы **[2,](#page-5-0) [3](#page-6-0)** страницы **[1](#page-4-0)** тренировка в помещении **[7](#page-10-0)** тренировки **[2,](#page-5-0) [3](#page-6-0)** загрузка **[2](#page-5-0)**

# **У**

удаление все данные пользователя **[5](#page-8-0), [8](#page-11-0)** журнал **[5](#page-8-0)** личные рекорды **[3](#page-6-0)** устранение неполадок **[4,](#page-7-0) [8](#page-11-0)**

# **Ц**

цветной экран **[7](#page-10-0)**

#### **Ч**

часовые пояса **[6](#page-9-0)** частота пульса **[1](#page-4-0)** зоны **[4](#page-7-0), [9](#page-12-0)** оповещения **[6](#page-9-0)** пульсометр **[3,](#page-6-0) [4,](#page-7-0) [8](#page-11-0)** часы [6,](#page-9-0)[7](#page-10-0)

# **Ш**

шагомер **[5](#page-8-0)**

#### **Э** экран **[7](#page-10-0)** блокировка **[9](#page-12-0)**

**Я** язык **[6](#page-9-0)**

# support.garmin.com

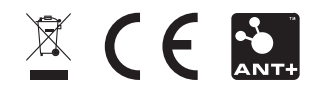